## **Como organizar os dispositivos (Grupos, comentários, etc)**

Há algumas opções de organizar os equipamentos no ambiente, como:

## **Comentários**

Selecione um dos dispositivos em sua lista, irá exibir o menu de "**Ações**" à direita:

Neste menu, há uma opção chamada "**Detalhes**", clique nela.

## Grupos

Selecione um dos dispositivos em sua lista, irá exibir o menu de "**Ações**" à direita:

Neste menu, há uma opção chamada "**Adicionar ao grupo**", clique nela.

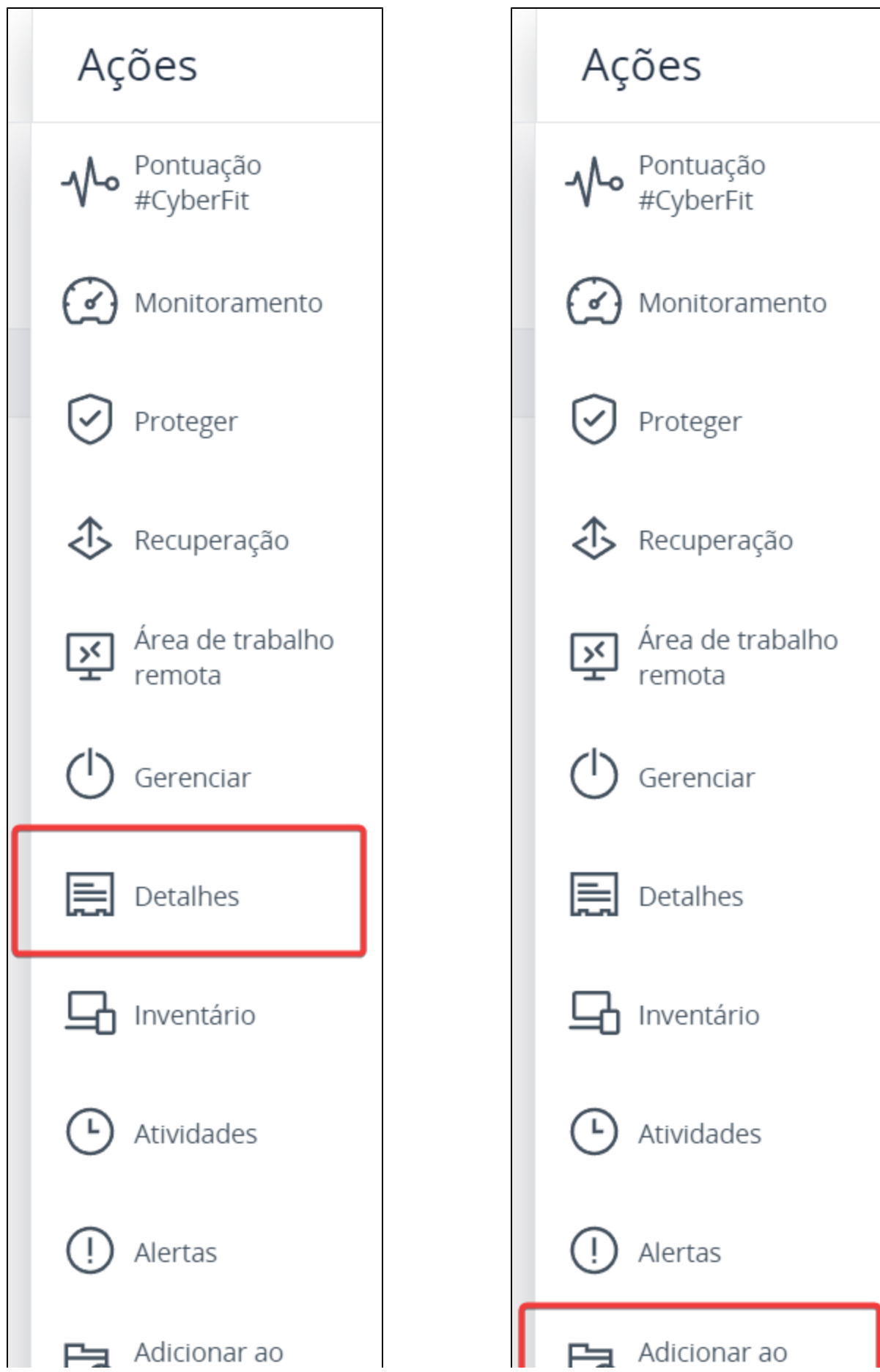

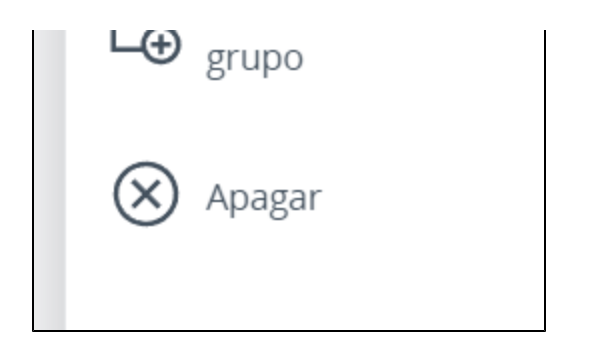

Uma nova tela será exibida com os detalhes do Dispositivo. Logo no começo, há uma opção de adicionar um "**Comentário**":

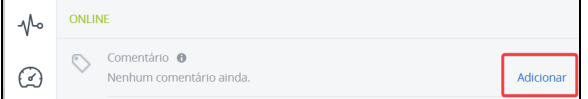

Basta clicar em "**Adicionar**" para inserir este comentário.

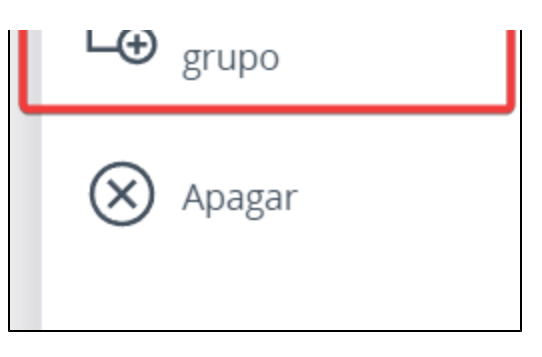

Uma nova tela será exibida onde será possível selecionar um grupo existente ou adicionar um novo grupo.

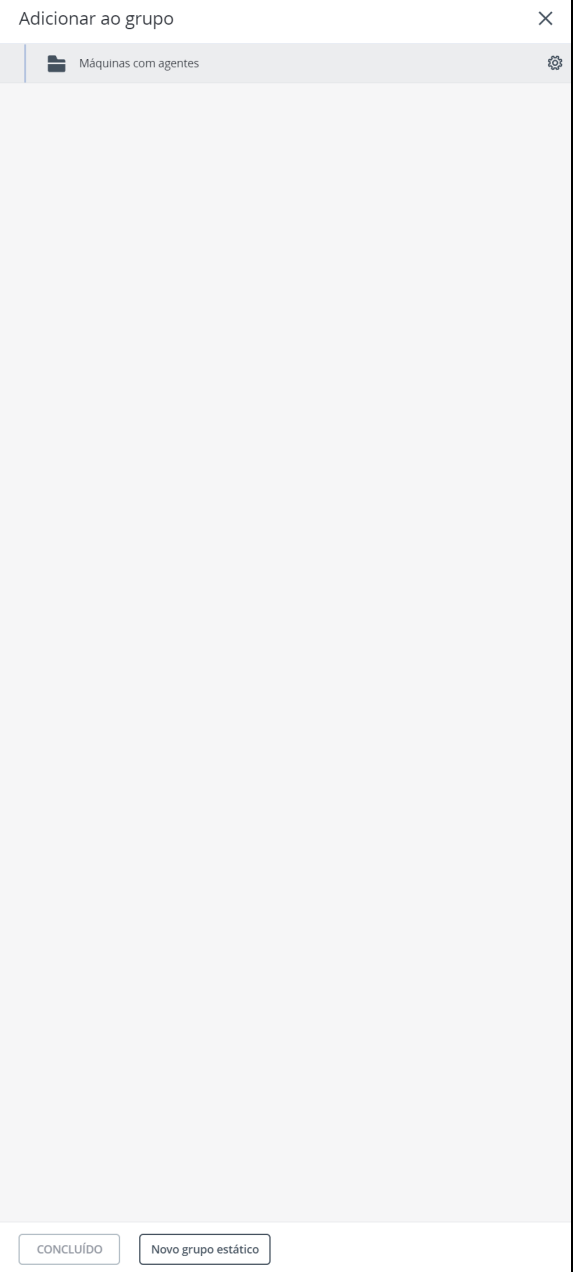